# Ecrire, mettre en page et imprimer un vrai livre à partir de votre ordinateur !

Patrick du Boisbaudry

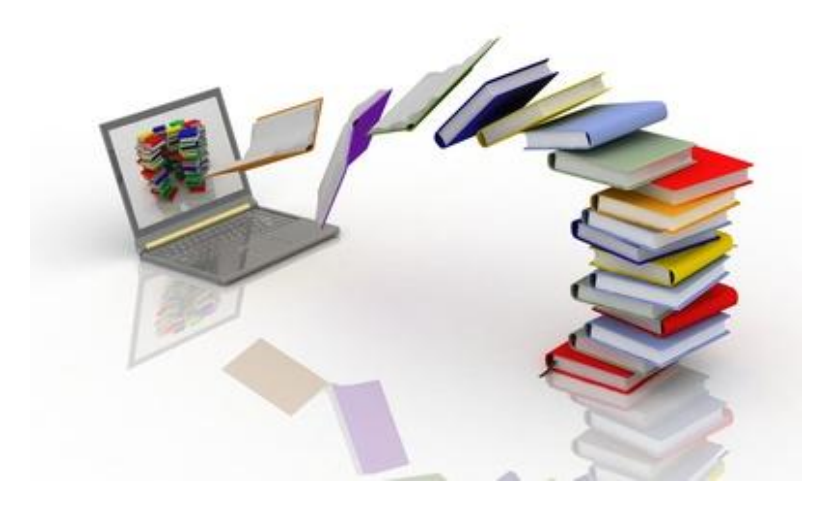

Le Marronnier Rouge

#### *Important :*

*Toutes reproductions, partielles ou totales, sous quelques formes et procédés sont interdites conformément à l'article L.122-4 du Code de la Propriété Intellectuelle. Toute personne procédant à une utilisation du contenu de ce guide, sans une autorisation expresse et écrite de l'auteur, encourt une peine relative au délit de contrefaçon détaillée à partir de l'article L 335-2 du même Code.*

*L'auteur s'est efforcé d'être aussi précis et complet que possible lors de la création de cet ouvrage. Malgré ceci, il ne peut en aucun cas garantir le contenu de cet ouvrage compte tenu de l'évolution rapide des technologies et de la sphère Internet.*

## SOMMAIRE

**1) Quels logiciels pour rédiger ?** *(Page 5)*

- Open Office

- Word

**2) Dans quel format confier votre texte à l'imprimeur ?** *(Page 8)*

**-** PDF

**2) Doit-on faire confiance aux correcteurs orthographiques ?** *(Page 9)*

- logiciels gratuits

- logiciels intégrés

- logiciels payants

## **3) Les secrets d'une mise en page réussie** *(Page 15)*

- premières pages
- choix du format
- taille des marges
- choix de la police
- interligne
- numérotation des pages
- début des chapitres

## **4) Sur quels critères choisir un imprimeur en ligne ?** *(Page 19)*

- devis en ligne
- aide en ligne
- forum d'utilisateurs
- simplicité des procédures
- degré de personnalisation
- souplesse de fabrication
- coût de la livraison

# **Quels logiciels pour rédiger ?**

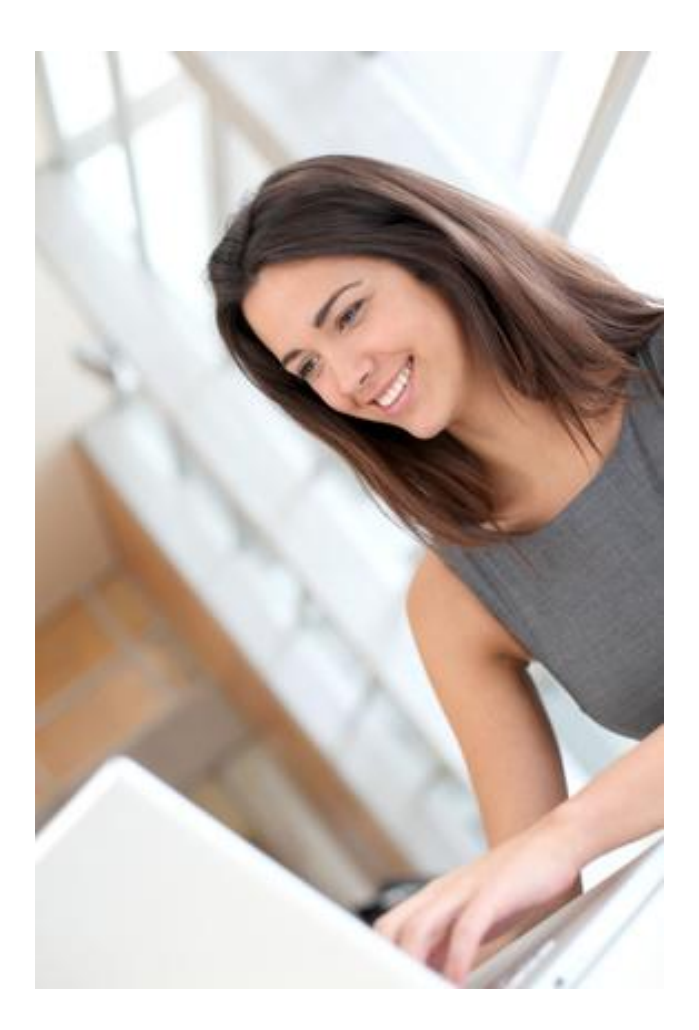

#### **Open Office**

Ce logiciel libre, autrement dit gratuit, a fait ses preuves tant auprès des particuliers que dans le monde des entreprises, des associations et des établissements scolaires. Il dispose d'un grand nombre de fonctionnalités et, en cela, n'a rien à envier à son concurrent Word. Plus qu'un simple produit, c'est aussi une communauté d'utilisateurs avec qui vous pourrez échanger. Pour la réalisation de votre futur livre, au-delà de sa fonction de traitement de texte, il vous permettra d'effectuer la mise en page, d'insérer des photographies avec leur légende, des dessins, des tableaux, etc.

Autre avantage : vous avez la possibilité d'exporter un document directement au format PDF. C'est à partir de ce fichier PDF que l'imprimeur fabriquera votre livre.

Vous pouvez télécharger ce logiciel gratuit en cliquant sur le lien ci-dessous :

[Téléchargement Open Office version 3.3.0 \(FR\)](http://www.openoffice.org/fr/)

### **Word**

Word est un logiciel payant dont le fonctionnement est très proche de celui d'Open Office, il a sensiblement les mêmes fonctionnalités en ce qui concerne le traitement de texte et la mise en page. Il est également très simple à utiliser et l'aide est complète et très bien faite.

Contrairement à Open Office, un correcteur orthographique et grammatical est intégré par défaut. Il n'est pas toujours fiable, soyez donc vigilant. En cas de doute, vérifiez auprès d'une autre source. Ne lui faites pas confiance, les yeux fermés. Pour ma part, je le complète avec Antidote, un logiciel de correction relativement efficace, mais payant.

Contrairement à Open Office, pour convertir un document au format PDF, vous devrez installer une extension qui ne figure pas dans la version originale.

Pour la majorité de mes clients, c'est le logiciel que j'utilise le plus couramment.

Pour ne pas payer le logiciel trop cher, je vous conseille d'acheter la version "famille et étudiant" que vous pouvez télécharger en cliquant sur le lien ci-dessous :

[Téléchargement Microsoft Famille et Etudiant](http://www7.buyoffice.microsoft.com/emea1/product.aspx?country_id=FR&culture=fr-FR&family=o14_officehs&action=buy&tid=bvZa6a4Am&cid=7579fv13815&pcrid=11508220868&pkw=office%20etudiant&pmt=broad&WT.srch=1&WT.mc_id=pointitsem_OTB+FR_google_Office+Suites+-+Ge)

## $\mathcal{D}_{\cdot}$

## **Dans quel format confier votre texte à l'imprimeur ?**

**PDF** (Portable Document Format) est devenu le format standard de visualisation, de protection et d'échange des documents. Lorsque vous confierez votre tapuscrit à l'imprimeur, il exigera généralement un fichier en format PDF.

À partir d'Open Office ou de Word, vous pouvez très facilement convertir votre fichier dans ce format.

Théoriquement un fichier PDF ne peut pas être modifié. Vous avez ainsi la garantie que votre mise en page sera parfaitement respectée et qu'il ne se produira aucun décalage.

Pour ouvrir un fichier PDF, il suffit d'utiliser le lecteur gratuit fourni par Adobe:

[Acrobat Reader](http://www.commentcamarche.net/download/telecharger-27-adobe-reader)

Un fichier PDF peut inclure toutes les informations nécessaires pour imprimer correctement un document ou une publication.

## **Doit-on faire confiance aux correcteurs orthographiques ?**

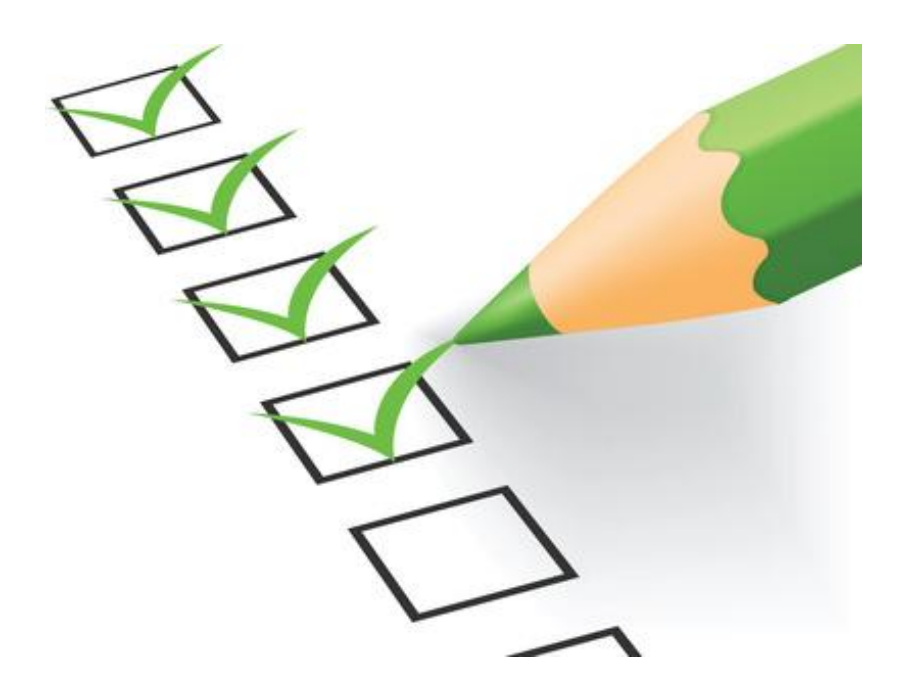

*Pour traiter cette question, je ferai une réponse de normand : oui et non. Oui, parce qu'aussi imparfaits soient-ils, ils vous permettront d'éliminer un certain nombre d'erreurs comme les fautes d'étourderie et c'est toujours appréciable. Non, parce que, malgré leurs performances, ces logiciels ne sont jamais fiables à 100%. Un conseil, ne leur faites pas confiance aveuglément, mais repassez derrière eux en relisant attentivement votre texte. La correction grammaticale est un domaine très complexe et les constructions possibles de phrases sont infinies. Dans le doute, je vous suggère de faire appel à différents correcteurs en même temps, dans la mesure où certains sont gratuits.* 

## 1) Correcteurs orthographiques gratuits en ligne

J'en ai sélectionné deux parmi les plus connus, mais il y en a bien d'autres.

- <http://bonpatron.com/>

Bonpatron est gratuit dans sa version de base, mais si vous souhaitez plus de fonctionnalités, il vous faudra passer à la caisse.

- <http://www.reverso.net/orthographe/correcteur-francais/>

Reverso est gratuit et fait office de traducteur : anglais, allemand, espagnol, italien.

2) Correcteurs orthographiques intégrés à une suite bureautique

Que ce soit pour les logiciels Word ou Open Office, la qualité des correcteurs est tout à fait acceptable, sous réserve des précautions signalées dans l'introduction, c'est-à-dire une relecture exigeante, pour ne pas dire pointilleuse. Les fautes sont signalées par un surlignage rouge. Il vous suffit de faire un clic droit sur le mot, pour que l'on vous fasse une ou plusieurs suggestions.

## 3) Logiciels payants

À ma connaissance, aucun logiciel payant ne propose une version d'essai. C'est très regrettable, les fabricants manqueraient-ils d'assurance quant à leurs produits ? Le prix moyen est autour d'une centaine d'euros. Investir cette somme dans un logiciel de correction ne vaut à mon avis que si vous écrivez régulièrement. Dans ma présentation, je me suis limité aux trois plus connus, mais il y en a d'autres.

#### - **Antidote**

Je l'utilise régulièrement et j'en suis assez satisfait… à condition d'être vigilant et de ne pas prendre toutes ses corrections pour argent comptant. Il comporte un grand nombre de dictionnaires et des guides linguistiques. De plus, il s'intègre parfaitement aux différents logiciels de traitement de texte comme Word et Open Office.

Antidote [sur Amazon](http://www.amazon.fr/Druide-Antidote-HD/dp/2922010112/ref=sr_1_1?ie=UTF8&qid=1335543349&sr=8-1)

### - **Cordial 2012**

Le fabricant propose trois versions dont les prix varient entre 60 et 200 €. Mais ne l'ayant jamais testé, je ne peux rien vous dire sur ses performances.

[http://www.synapse](http://www.synapse-fr.com/correcteur_orthographe_grammaire.htm)[fr.com/correcteur\\_orthographe\\_grammaire.htm](http://www.synapse-fr.com/correcteur_orthographe_grammaire.htm)

#### - **Prolexis**

Ce correcteur est vendu en deux versions : pour particulier et pour professionnel. Les prix vont de 99  $\epsilon$  à plus de 300  $\epsilon$ , selon la version choisie et les différentes fonctionnalités. Comme le précédent, je ne le connais pas et ne l'ai jamais testé.

<http://www.prolexis.com/correcteurs>

## *J'ai testé pour vous 4 correcteurs…*

J'ai soumis différents correcteurs à un petit test. Je leur ai proposé une phrase mal orthographiée, voici le résultat de leurs corrections :

Phrase correctement orthographiée :

*La tomate que j'ai mangée était très bonne, je dirais même délicieuse.*

Pour jouer un mauvais tour aux correcteurs, j'ai volontairement glissé 3 fautes dans la phrase originale :

*La tomate que j'aie mangé était très bonne, je dirai même délicieuse.*

**Résultats :**

**Bonpatron** a trouvé **zéro** faute alors qu'il y en avait **trois**. Plutôt indulgent, le patron !

*La tomate que j'aie mangé était très bonne, je dirai même délicieuse.*

**Reverso** n'a décelé qu'une seule faute, mais c'est déjà mieux !

*La tomate que j'ai mangé était très bonne, je dirai même délicieuse.*

Le correcteur intégré à **Word** n'a décelé lui aussi qu'une seule faute :

*La tomate que j'aie mangé était très bonne, je dirai même* 

#### *délicieuse.*

**Antidote** qui est pourtant payant n'a pas fait mieux en oubliant lui aussi deux fautes. Plutôt décevant !

*La tomate que j'aie mangé était très bonne, je dirai même délicieuse.*

Quelle conclusion en tirer :

Le test est trop limité pour avoir une valeur quelconque. Je m'en voudrais et ne serais sans doute pas très honnête de déterminer la qualité et les performances d'un correcteur à partir d'une seule phrase. En me prêtant à ce petit jeu, je voulais simplement vous inciter à ne pas faire confiance aux correcteurs les yeux fermés, même s'ils s'avèrent indispensables.

# **Les secrets d'une mise en page réussie !**

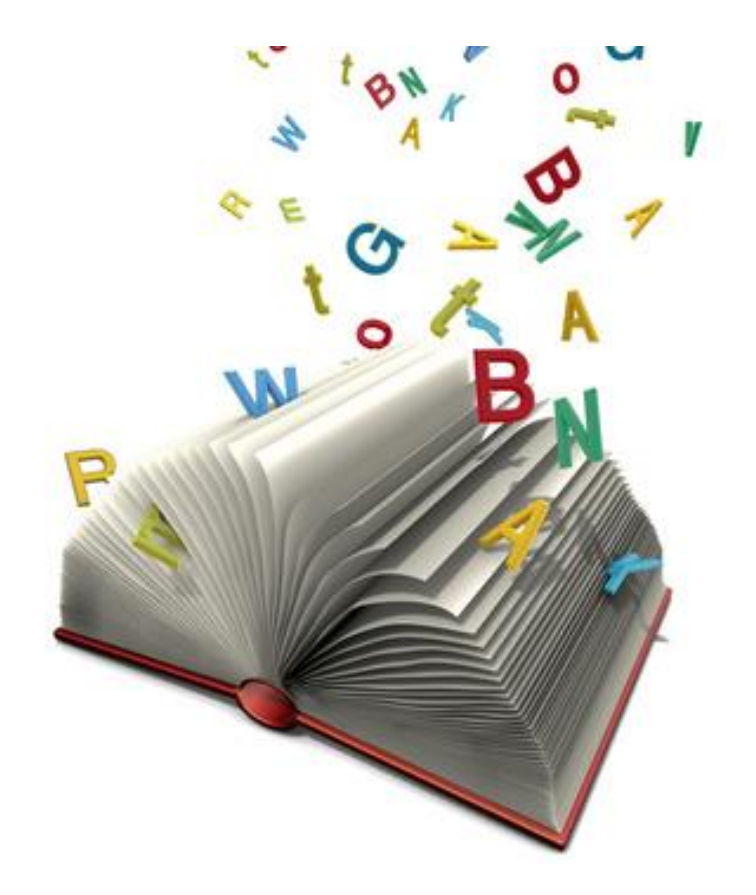

*Pour la mise en page d'un livre comportant un texte et quelques photos, inutile d'utiliser un logiciel professionnel. Ce sont des logiciels assez complexes et pour les exploiter pleinement, il est préférable de suivre une formation. D'autre part, ils représentent un investissement financier relativement important. Word et Open Office sont largement suffisants pour faire des mises en page de livre simples, mais très propres. Bien entendu, je ne parle pas de livres abondamment illustrés, tels que des encyclopédies, dont la présentation est très élaborée. Leur mise en page nécessite alors des logiciels beaucoup plus sophistiqués comme Indesign CS5 (Adobe) ou QuarkXPress 9 .* 

#### **1) Les premières pages**

Elles sont généralement présentées de la façon suivante :

Les deux premières feuilles (une feuille égale deux pages, l'une au recto, l'autre au verso) sont blanches et ne comportent pas de numérotation.

La troisième feuille contient au recto uniquement le titre de l'ouvrage et, éventuellement, un sous-titre. Cette page est généralement destinée à la dédicace de l'auteur.

La quatrième feuille contient au recto le nom de l'auteur, le titre du livre et, éventuellement, l'éditeur. Au verso, la page de copyright.

Vous pouvez intégrer d'autres pages préliminaires : citation, dédicace, remerciements, sommaire, préface… Elles commencent généralement sur une page impaire.

#### **2) Le choix du format**

Une fois que votre texte a été entièrement saisi avec un logiciel de traitement de texte comme Word ou Open Office, effectuez la **mise en page** dans le format de votre futur livre.

Les formats les plus courants sont 14,8 X21 cm (format A5), 16X24 cm pour les romans, 11X18 cm pour le livre de poche.

#### **3) La taille des marges : droite, gauche, haut, bas**

Dans les zones Intérieur et Extérieur, tapez les valeurs que vous souhaitez : par exemple 2,5 cm pour les marges intérieures côté reliure et 2 pour les marges extérieures. Puis 2 cm pour les marges Haut et Bas. Pour ma part, je me simplifie la vie en utilisant 2 cm pour l'ensemble des marges et le résultat est parfait.

#### 3) **Le choix et la taille de la police**

 En ce qui concerne la taille des caractères, j'utilise généralement une valeur de 12 et je choisis Times New Roman. Mais vous pouvez choisir bien d'autres polices comme Arial ou Helvetica. Pour des raisons de lisibilité, évitez les polices trop fantaisistes.

### 4) **L'espace entre les lignes dans un même paragraphe :**

Utilisez un interligne simple et justifiez votre texte.

### **5) La numérotation des pages**

Ne numérotez pas les pages blanches, ni les pages comportant simplement un titre.

#### **6) Le début d'un chapitre**

Commencez de préférence chaque chapitre sur une page impaire. La règle est valable pour les pages préliminaires : la page titre, la préface, le sommaire, etc.

Sources de documentation concernant la mise en page :

[http://office.microsoft.com/fr-fr/publisher-help/pourquoi-votre](http://office.microsoft.com/fr-fr/publisher-help/pourquoi-votre-imprimeur-vous-reclame-un-fichier-postscript-ou-pdf-HA001137354.aspx)[imprimeur-vous-reclame-un-fichier-postscript-ou-pdf-](http://office.microsoft.com/fr-fr/publisher-help/pourquoi-votre-imprimeur-vous-reclame-un-fichier-postscript-ou-pdf-HA001137354.aspx)[HA001137354.aspx](http://office.microsoft.com/fr-fr/publisher-help/pourquoi-votre-imprimeur-vous-reclame-un-fichier-postscript-ou-pdf-HA001137354.aspx)

[http://autres-talents.fr/autoedition/Conseils/specificites](http://autres-talents.fr/autoedition/Conseils/specificites-techniques-pdf-imprimer-livre--5,66.html)[techniques-pdf-imprimer-livre--5,66.html](http://autres-talents.fr/autoedition/Conseils/specificites-techniques-pdf-imprimer-livre--5,66.html)

[http://www.imprimermonlivre.com/guide\\_mise\\_en\\_page\\_livre.](http://www.imprimermonlivre.com/guide_mise_en_page_livre.pdf) [pdf](http://www.imprimermonlivre.com/guide_mise_en_page_livre.pdf)

**Sur quels critères choisir un imprimeur en ligne ?**

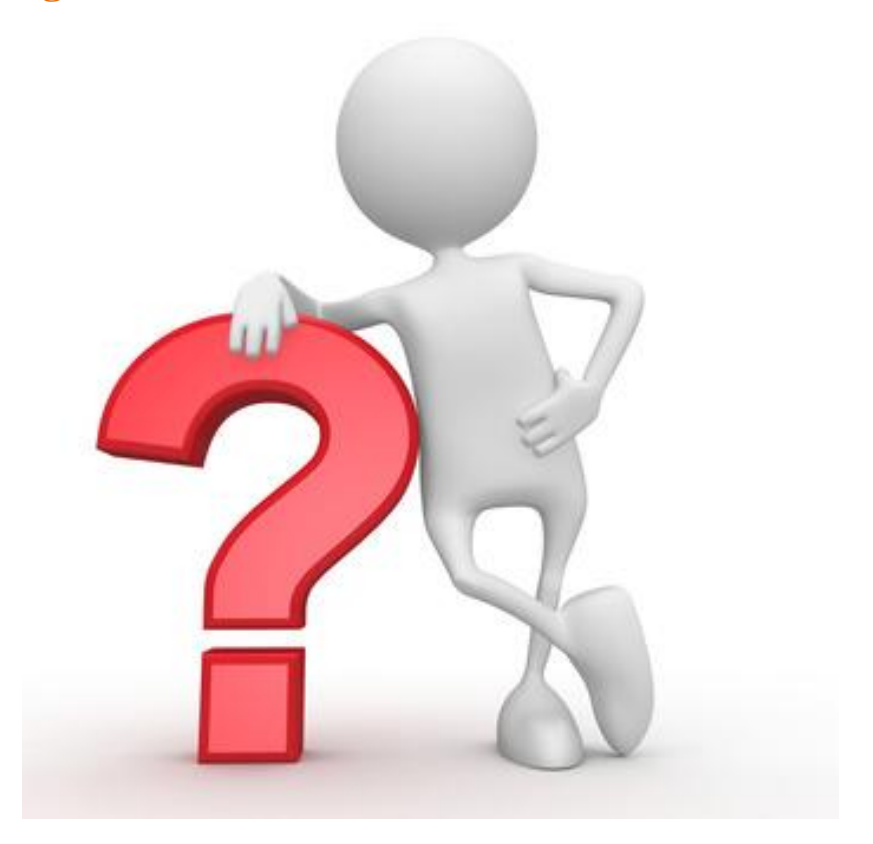

#### **Imprimez votre livre sans quitter votre fauteuil !**

A priori, rien de plus simple, du moins en théorie. Après avoir mis en page votre texte et converti votre fichier sous le format PDF, il vous suffit d'appuyer sur la touche "envoyer", enfin presque, car parfois vous pouvez vous retrouver confronté à un vrai parcours du combattant et tomber dans les affres de la technique. Mais, reconnaissons-le, c'est de moins en moins souvent le cas, tout est fait aujourd'hui pour faciliter la vie de nos chers internautes.

Quelques jours après votre commande, vous recevrez vos livres par la poste ou par transporteur. Vous n'aurez qu'à vous rendre à votre boîte aux lettres, à moins que le facteur ne vienne sonner directement à votre porte.

L'impression en ligne constitue aujourd'hui un marché en plein développement et l'on voit fleurir un peu partout des sites qui lui sont consacrés. Avec le développement constant de la technologie et du nombre d'imprimeurs en ligne, nous risquons d'avoir de bonnes surprises avec une offre de plus en plus attrayante et des coûts de plus en plus bas… à condition toutefois que la concurrence joue pleinement son rôle.

#### **L'offre se multiplie, mais comment faire le bon choix ? Principaux critères :**

**-** *La possibilité de calculer directement votre devis en ligne.* Avoir un prix en quelques secondes, c'est un gain de temps appréciable. Et quelle liberté, vous aurez la possibilité d'essayer plusieurs options : vernis sur la couverture, format plus grand ou plus petit, nombre d'exemplaires, pages couleur…

*- Une aide en ligne,* mais aussi un numéro de téléphone pour une assistance digne de ce nom. En cas de difficultés, vous devez pouvoir contacter l'imprimeur directement au téléphone. Cela parait élémentaire, mais ce n'est pas toujours le cas.

- *l'existence d'un forum destiné aux utilisateurs,* une bonne entrée en matière pour juger de la performance du site et du degré de satisfaction de ceux qui font appel à ses services. Sans compter les conseils précieux que pourront peut-être vous donner certains utilisateurs plus chevronnés.

- *la simplicité des procédures***,** s'il vous faut vous reprendre à plusieurs fois, n'insistez pas. Sur certains sites, la fabrication d'un livre s'apparente à un vrai parcours du combattant et il est facile de se perdre dans le dédale des options en tous genres. Heureusement, le plus souvent, cette tâche est facilitée et faire imprimer son livre devient un jeu d'enfant.

-*le degré de personnalisation* : choix des couvertures, du papier, du format, photothèque, etc. Avouez que c'est préférable de pouvoir faire un livre qui vous ressemble et qui réponde vraiment à vos besoins.

- *la souplesse de fabrication* : Tous les imprimeurs en ligne n'offrent pas la même souplesse. Ainsi, sur certains sites, pour pouvoir accéder à la fabrication de votre livre, on exigera une commande de 50 exemplaires minimum dont vous n'aurez peut-être que faire et qui vous resteront sur les bras. Sur d'autres sites, vous ne bénéficierez pas de prix réellement dégressifs en fonction de la quantité commandée, autrement dit que vous en commandiez 5 ou 10 exemplaires, vous paierez sensiblement le même prix à l'unité. Autre cas de figure : si à l'intérieur de votre livre vous avez simplement dix pages

couleur, certains imprimeurs en ligne vous factureront l'ensemble au tarif de la couleur.

**-** *Le nombre d'exemplaires que vous souhaitez faire imprimer* **:** si vous avez plus de 300 exemplaires, oubliez l'impression numérique et tournez-vous vers l'impression offset qui vous offrira des coûts bien plus compétitifs.

- *Le coût de la livraison***,** une donnée importante, car elle peut réduire à néant toutes les économies que vous souhaitiez réaliser. Par exemple, si vous commandez un seul exemplaire, le prix de la livraison peut valoir à lui seul le prix de votre livre. Examinez donc bien les coûts de livraison surtout lorsque vous commandez un très petit nombre d'exemplaires et à plus forte raison si l'imprimeur est situé à l'étranger comme c'est parfois le cas.

- *la possibilité de faire connaitre votre ouvrage***,** en disposant par exemple d'une vitrine sur le site de l'imprimeur pour faire la promotion de votre livre. Certains sites assurent cette prestation, mais bien entendu, cela ne vaut que si vous destinez votre ouvrage au grand public.

### QUELQUES IMPRIMEURS EN LIGNE :

[www.aquiprint.com](http://www.aquiprint.com/)

<http://www.imprimermonlivre.com/>

<http://autres-talents.fr/>

[www.imprime-ton-livre.com](http://www.imprime-ton-livre.com/)

[www.lulu.com](http://www.lulu.com/)

<http://www.bod.fr/accueil.html>

<http://www.thebookedition.com/>

<http://boutique.sprintoo.com/>